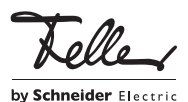

### M21466700/130207

# Sistema citofonico Feller

## Messa in funzione

Le presenti istruzioni contengono le principali informazioni sulle modalità di messa in funzione dell'impianto citofono visaphon. Per altre informazioni consultare il Manuale di sistema Sistema citofonico Feller, che può essere ordinato sotto il numero di articolo "72.TUERKOMM-I..." o scaricato da Internet all'indirizzo www.feller.ch.

#### Rischio per la vita dovuto alle scariche elettri- $\mathbf{ii}$ che

Per tutte le unità bus di sistema deve essere montata la copertura dei morsetti prima che l'impianto venga alimentato con la tensione.

## Protezione antiregolazione

Se il LED verde per indicatore di servizio si accende sulla centralina TwinBus, allora vuol dire che i citofoni collegati sono protetti per impedire che vengano apportate involontariamente delle modifiche.

- Premere il tasto Prot-Prog finché si spegne il LED verde per indicatore di servizio.
- Non dimenticarsi di impostare nuovamente la protezione antiregolazione dopo la messa in funzione. Premere il tasto Prot-Prog finché si accende il LED verde per indicatore di servizio.

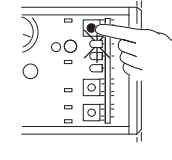

IT

Optional: Controllo al piano 4585

- > È necessario impostare la modalità inizializzazione per stabilire la connessione dal citofono esterno a un citofono interno nell'ambito di una linea di piano. Una volta completata l'inizializzazione, attivare la modalità normale nei controlli al piano.
- > L'inizializzazione del pulsante per la suoneria del citofono al piano avviene in modalità normale.
- > Per inizializzare il pulsante per la suoneria del citofono esterno permettendo l'apprendimento dei citofoni interni della linea di piano è necessario impostare il controllo al piano in modalità inizializzazione. Quindi, è possibile inizializzare i citofoni interni.

Attivazione della modalità inizializzazione:

• Premere il tasto per impostare il comando P finché (dopo circa 4 secondi) il LED giallo LD1 lampeggia  $L$ D<sub>1</sub>

Disattivazione della modalità inizializzazione (modalità normale):

• Premere i pulsante di regolazione Z finché i due LED non si spengono.

Cancellare le impostazioni Con la funzione cancellazio-

ne vengono cancellati tutti i valori inizializzati.

• Premere innanzitutto il tasto per impostare il comando P (sulla sinistra), quindi il tasto di re-

LD1

 $\overline{1}$   $\overline{1}$   $\overline{$ 

golazione Z (sulla destra) e mantenerli premuti entrambi fino a quando (dopo circa 4 secondi) il LED giallo LD1 lampeggia brevemente.

# Optional: Modulo display 8791

La messa in funzione del modulo display si attua con il software Station Manager. Questo deve essere installato sul PC che si collega con il modulo display.

## Collegare il modulo display direttamente con il PC

Per il collegamento diretto con il PC occorre smontare il citofono dalla scatola incassata.

- Svitare tutte le viti di fissaggio.
- Sollevare il citofono, orientare verso l'esterno i sostegni ed appoggiarvi sopra il citofono.
- Collegare il modulo display al PC con il cavo USB in dotazione. La porta USB è disposta sul retro del modulo, nell'angolo in basso a destra.

Nella riga di stato del software Station Manager viene segnalato Modulo display collegato.

- Configurare il modulo display.
- Rimontare il citofono nella scatola incassata.

### Collegamento del modulo display al PC via l'adattatore di programmazione

Se nel citofono sulla porta è integrato un adattatore di programmazione 8790, è possibile configurare il modulo display dal sottodistributore, senza dover smontare il citofono esterno.

• Collegare il PC con l'adattatore di programmazione 8790 mediante il cavo USB in dotazione. Nella riga di stato compare Adattatore di program-

mazione collegato. Configurazione con il software Station Manager

# • Avviare il programma.

• Modificare gli utenti o le impostazioni e trasferirli sul modulo display.

La configurazione completa degli utenti e le impostazioni speciali (modifica del PIN, videata iniziale individuale) può essere effettuata soltanto con il software Station Manager. I passi necessari sono descritti nel supporto software e nel manuale dello Station Manager su CD.

## Optional: Adattatore TC a/b 7585 Allestimento dell'adattatore TC nella TVA

Allestire l'adattatore TC nella TVA come un telefono analogico.

Prestare attenzione ai seguenti punti:

- > La porta analogica su cui si collega l'adattatore TC non deve essere impostata sul numero occorrente per avere automaticamente la linea.
- > La porta non deve poter essere selezionata dall'esterno.
- > Desiderando trasferire una chiamata da un pulsante par la suoneria a più collegamenti analogici, si può abbinare il pulsante ad una chiamata di gruppo, purché la TVA supporti questa funzione.

### Configurazione con il software Telephone System Manager

La messa in funzione dell'adattatore TC può essere eseguita con il software Telephone System Manager. Questo software deve essere installato sul PC che si desidera collegare con l'adattatore TC.

- Collegare il PC con l'adattatore TC mediante il cavo USB in dotazione.
- Avviare il programma.
- Eseguire le impostazioni desiderate e trasferire i dati nell'adattatore TC.

## Registrare il pulsante per la suoneria con il citofono interno

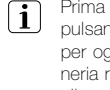

Prima di iniziare a programmare definitivamente i pulsanti per la suoneria è consigliabile cancellare per ogni citofono interno tutti i pulsanti per la suoneria registrati in precedenza. (Non necessaria per gli apparecchi nuovi.)

## Modulo di codifica come pulsante per la suoneria

Desiderando suonare ad unità abitative con il modulo di codifica, si impiega il modulo in modalità "tastiera". Per inizializzarlo occorre impostare il numero dell'unità abitativa nel modulo anziché premere il pulsante par la suoneria. Il numero può essere di massimo 4 cifre e non può iniziare con 0.

### Modulo display come pulsante per la suoneria

Desiderando servire unità abitative con il modulo display 8791, in fase di inizializzazione occorre selezionare il nome dell'utente anziché il pulsante per la suoneria.

## Vivavoce 7230

### > Con una persona

- Premere contemporaneamente il pulsante del volume  $\boxed{\blacktriangle}$  /  $\textcircled{e}$  e il pulsante luce  $\frac{\pi}{2}$  /  $\textcircled{e}$  , finché lampeg gia (dopo circa 5 secondi) il LED del pulsante luce  $\boxed{\tilde{x}}$  $\circledcirc$
- Passare entro 1 minuto al citofono esterno e premere il rispettivo pulsante per la suoneria (principale).
- Una registrazione riuscita viene segnalata con un breve tono di conferma dal citofono esterno.
- Il LED del pulsante luce  $\frac{2}{N}$  /  $\bigcirc$  non lampeggia più, il vivavoce è pronto ad entrare in funzione.

## > Con due persone

Per la messa in funzione con due persone si può utilizzare il citofono esterno.

- Premere contemporaneamente il pulsante del volume  $\boxed{\blacktriangle}$  /  $\textcircled{\tiny 0}$  e il LED del pulsante luce  $\textcircled{\tiny 0}$  /  $\boxed{\mathbf{\hat x}}$  , finché dopo circa 5 secondi) il LED del pulsante luce  $\bigcirc$  /  $\boxed{\frac{2}{N}}$  lampeggia.
- Premere il pulsante per parlare  $\boxed{\bullet}$  /  $\textcircled{\textcircled{\small{}}}$ , per realizzare un collegamento con il citofono esterno.
- Esortare la persona alla stazione esterna di premere il rispettivo pulsante per la suoneria (principale) entro 1 minuto dalla fine della conversazione.
- Terminare la conversazione azionando l'apposito pulsante per parlare  $| \cdot \rangle$  /  $\circledcirc$ . Il LED lampeggiante del pulsante luce  $\frac{1}{2}$  /  $\bigcirc$  indica la prontezza operativa.
- Deve essere premuto il rispettivo pulsante per la suoneria (principale).
- Una registrazione riuscita viene segnalata con un breve tono di conferma tanto dal vivavoce fuori intonaco quanto dal citofono esterno.
- Il LED del pulsante luce  $\boxed{\frac{1}{2}}$  /  $\bigcirc$  non lampeggia più, il vivavoce è pronto ad entrare in funzione.

## > Cancellare le impostazioni

Con questa funzione vengono cancellate tutte le impostazioni e i pulsanti per la suoneria registrati. Annotarsi eventualmente le attuali impostazioni del cliente prima di cancellarle.

Premere contemporaneamente il pulsante del volume  $\boxed{\blacksquare}$  /  $\textcircled{}$  il pulsante luce  $\boxed{\mathbf{\ddot{}}\cdot}$  /  $\textcircled{}$  e il pulsante apriporta  $\rightarrow$  /  $\bullet$ , finché (dopo circa 5 secondi) viene emesso un breve tono di conferma.

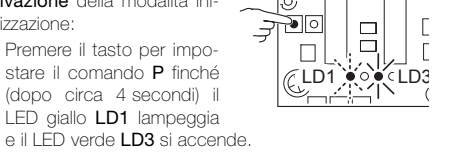

## Interfono 7132

#### > Con una persona

- Premere contemporaneamente il pulsante di interruzione @ e il pulsante luce @, finché lampeggia (dopo circa 5 secondi) il pulsante luce  $\bigcirc$
- Passare entro 1 minuto al citofono esterno e premere il rispettivo pulsante per la suoneria (principale).
- Una registrazione riuscita viene segnalata con un breve tono di conferma dal citofono esterno.
- Il pulsante luce @ non lampeggia più, il interfono è pronto ad entrare in funzione.

#### > Con due persone

Per la messa in funzione con due persone si può utilizzare il citofono esterno.

- Premere contemporaneamente il pulsante di interruzione @ e il pulsante luce @, finché lampeggia (dopo circa 5 secondi) il pulsante luce  $\bigcirc$
- Premere il pulsante per parlare @ e mantenerlo premuto.
- Esortare la persona alla stazione esterna di premere il rispettivo pulsante per la suoneria (principale) entro 1 minuto dalla fine della conversazione.
- Rilasciare il pulsante per parlare @ per consentire la comunicazione vocale dal citofono esterno verso quello interno.
- Premere il pulsante di interruzione @ per terminare la conversazione.
- Deve essere premuto il rispettivo pulsante per la suoneria (principale).
- Una registrazione riuscita viene segnalata con un breve tono di conferma tanto dal vivavoce fuori intonaco quanto dal citofono esterno.
- Il pulsante luce @ non lampeggia più, il interfono è pronto ad entrare in funzione.

#### > Cancellare le impostazioni

Con questa funzione vengono cancellate tutte le impostazioni e i pulsanti per la suoneria registrati. Annotarsi eventualmente le attuali impostazioni del cliente prima di cancellarle.

• Premere contemporaneamente il pulsante di interru- $\infty$ , il pulsante luce  $\bigcirc$  e il pulsante apriporta , finché viene emesso un breve tono acustico (dopo circa 5 secondi).

## Telefoni 7630, 7650 Videotelefono 7867

## > con una persona

- Sollevare il ricevitore. • Premere con l'aiuto di un cacciavite di misura 0 il pulsante di regolazione finché il pulsante luce @ lampeggia (dopo circa 5 secondi).
- Riagganciare il ricevitore.
- Passare entro 1 minuto al citofono esterno e premere il rispettivo pulsante per la suoneria (principale).
- Una registrazione riuscita viene segnalata con un breve tono di conferma dal citofono esterno.
- Il pulsante luce @ non lampeggia più, il telefono è pronto ad entrare in funzione.

## > con due persone

Per la messa in funzione con due persone si può utilizzare il citofono esterno.

- Sollevare il ricevitore.
- Premere con l'aiuto di un cacciavite di misura 0 il pulsante di regolazione finché il pulsante luce lampeggia (dopo circa 5 secondi).
- باب<sub>)}}{</sub>رر
- Mantenere premuto il pulsante di regolazione ed

esortare la persona alla stazione esterna di premere il rispettivo pulsante per la suoneria (principale) entro 1 minuto dopo aver riagganciato il ripetitore.

• Rilasciare il pulsante di regolazione e riagganciare il ripetitore. Il pulsante luce  $\bigcirc$  lampeggiante indica la prontezza operativa.

- Deve essere premuto il rispettivo pulsante per la suoneria (principale).
- Una registrazione riuscita viene segnalata con un breve tono di conferma tanto dal telefono quanto dal citofono esterno.
- Il pulsante luce @ non lampeggia più, il telefono è pronto ad entrare in funzione.

#### Videotelefono 7867  $\vert$  i  $\vert$

- In alternativa, è possibile attivare lo stato di inizializzazione per l'assegnazione dei pulsanti per la suoneria anche tramite il menu della messa in funzione:
	- Selezionare il sottomenu Pulsante per suoneria ed infine *Impost. pulsante suoneria*. Lo stato di inizializzazione è ora attivo e il pulsante
	- luce **@** lampeggia. • Procedere come descritto sopra.

#### > Cancellare le impostazioni

Con questa funzione vengono cancellate tutte le impostazioni e i pulsanti per la suoneria registrati. Annotarsi eventualmente le attuali impostazioni del cliente prima di cancellarle.

- Sollevare il ricevitore.
- Premere con l'aiuto di un cacciavite di misura 0 contemporaneamente il pulsante di regolazione e il pulsante apriporta  $\bigcirc$ finché viene emesso un tono acustico (dopo circa 5 secondi).

## > Messa in funzione

vedi Istruzioni per l'installazione Telefono Comfort oppure Manuale di sistema Sistema citofonico Feller.

#### Vivavoce video 7835

Richiamare il menu della messa in funzione azionando il tasto di selezione e poi il tasto funzione speciale per oltre 5 secondi:

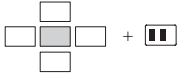

#### > Con una persona

- Selezionare il sottomenu Pulsante per suoneria ed infine Impost. pulsante suoneria. Adesso lo stato di programmazione è attivo e il LED del pulsante luce  $\sqrt{2}$ lampeggia.
- Passare entro 1 minuto al citofono esterno e premere il rispettivo pulsante per la suoneria (principale).
- Una registrazione riuscita viene segnalata con un breve tono di conferma dal citofono esterno.
- Il LED del pulsante luce  $\frac{1}{2}$  non lampeggia più, il vivavoce video è pronto ad entrare in funzione.

### > Con due persone

Per la messa in funzione con due persone si può utilizzare il citofono esterno.

- Selezionare il sottomenu *Pulsante per suoneria* ed infine *Impost. pulsante suoneria*. Adesso lo stato di programmazione è attivo e il LED del pulsante luce **R** lampeggia.
- Mantenere premuto il pulsante per parlare  $\boxed{\bullet}$  e richiedere al persona alla stazione esterna di premere il rispettivo pulsante per la suoneria (principale) entro 1 minuto dopo aver riagganciato il ripetitore.
- Terminare la conversazione azionando l'apposito pulsante per parlare . Il LED lampeggiante del pulsante luce  $\boxed{\mathbf{\hat{x}}$  indica la prontezza operativa.
- Deve essere premuto il rispettivo pulsante per la suoneria (principale).
- Una registrazione riuscita viene segnalata con un breve tono di conferma tanto dal vivavoce quanto dal citofono esterno.
- Il LED del pulsante luce  $\frac{2}{\sqrt{2}}$  non lampeggia più, il vivavoce video è pronto ad entrare in funzione.

## > Cancellare le impostazioni

Annotarsi eventualmente le attuali impostazioni del cliente prima di cancellarle.

Selezionare il sottomenu Pulsante per suoneria ed infine Canc. pulsante per suoneria.

#### > Messa in funzione

vedi Istruzioni per l'installazione Vivavoce video oppure Manuale di sistema Sistema citofonico Feller.

# Vivavoce video AP 7877

- > Con una persona
- Selezionare il sottomenu Pulsante per suoneria ed infine *Impost. pulsante suoneria*. Lo stato di inizializzazione è ora attivo e il pulsante luce  $\bigcirc$  lampeggia.
- Passare entro 1 minuto al citofono esterno e premere il rispettivo pulsante per la suoneria (principale).
- Una registrazione riuscita viene segnalata con un breve tono di conferma dal citofono esterno.
- Il pulsante luce @ non lampeggia più, il vivavoce video è pronto ad entrare in funzione.

## > Con due persone

Per la messa in funzione con due persone si può utilizzare il citofono esterno.

- Selezionare il sottomenu *Pulsante per suoneria* ed infine Impost. pulsante suoneria. Lo stato di inizializzazione è ora attivo e il pulsante luce @ lampeggia.
- Mantenere premuto il pulsante per parlare  $\circledcirc$  ed richiedere al persona alla stazione esterna di premere il rispettivo pulsante per la suoneria (principale) entro 1 minuto dopo aver riagganciato il ripetitore.
- Terminare la conversazione azionando l'apposito pulsante per parlare  $\circledast$ . Il pulsante luce  $\circledast$  indica la prontezza operativa.
- Deve essere premuto il rispettivo pulsante per la suoneria (principale).
- Una registrazione riuscita viene segnalata con un breve tono di conferma tanto dal vivavoce quanto dal citofono esterno.
- Il pulsante luce  $\bigcirc$  non lampeggia più, il vivavoce video è pronto ad entrare in funzione.

## > Cancellare le impostazioni

Annotarsi eventualmente le attuali impostazioni del cliente prima di cancellarle.

Selezionare il sottomenu Pulsante per suoneria ed infine Canc.pulsante per suoneria.

#### > Messa in funzione

vedi Istruzioni per l'installazione Vivavoce video AP oppure Manuale di sistema Sistema citofonico Feller.

## Registrare il pulsante per la suoneria con il pulsante per la suoneria al piano

L'assegnazione tramite il pulsante per la suoneria al piano diventa molto utile quando non si ha accesso all''unità abitativa. L'assegnazione tramite pulsante per la suoneria al piano non è possibile nel caso di vivavoce video.

Premere il tasto per impostare il comando P finché lampeggia il LED giallo per indicatore di servizio. Mantenere premuto finché il LED rosso per indicatore di servizio lampeggia e quello giallo si spegne.

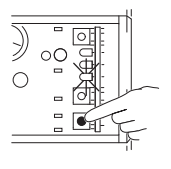

- Passare entro 3 minuti alla rispettiva unità abitativa e premere il pulsante per la suoneria al piano per 5 secondi.
- Dall'unità abitativa si sente un breve tono basso di conferma.
- Passare al citofono esterno e premere il rispettivo pulsante per la suoneria (principale) entro 1 minuto.
- Una registrazione riuscita viene segnalata con un breve tono di conferma dal citofono esterno.

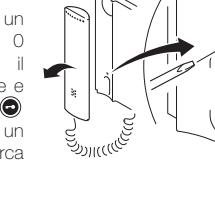

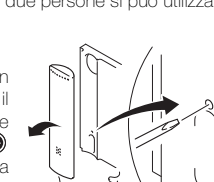

אוננ<sup>נפ</sup>

## Impostare il tempo dell'apriporta

Nella centrale TwinBus il tempo dell'apriporta può essere impostato nell'intervallo da 1 a 120 secondi. La durata già impostata in fabbrica è di 3 secondi.

- La durata del tempo apriporta viene impostato tra- $\vert \mathbf{i} \vert$ mite il conteggio dei lampeggi del LED giallo. Ad ogni lampeggio viene aumentata di 1 secondo.
- Premere il tasto per impostare il tempo Z e mantenerlo premuto. Il LED giallo per indicatore di servizio inizia a lampeggiare. • Mantenere premuto finché

viene commutato l'apriporta. Contare i lampeggi.

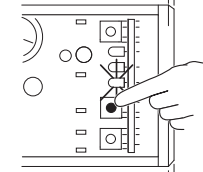

Nota: Se si preme nuovamente il tasto per impostare il tempo Z viene sovrascritto il tempo di apriporta.

## Optional: Adattatore pulsanti 4645

Se si utilizza un pulsante con adattatore pulsanti per il controllo dell'apriporta, l'indirizzo dell'adattatore pulsanti nella centrale TwinBus viene memorizzato:

• Premere pulsante di impostazione del comando P fino a quando il LED giallo di indicazione del funzionamento lampeggia.

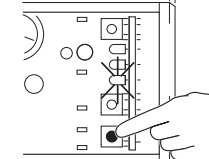

- Premere il pulsante.
- Sulla centrale TwinBus premere il pulsante di impostazione del comando P fino a quando il LED giallo di indicazione del funzionamento si spegne.

## Optional: Modulo di codifica 5192

Il modulo di codifica può funzionare in modalità operativa "serratura a codice" (DIP-Switch su 0) oppure "tastiera" (DIP-Switch su 1). Il modulo di codifica può essere utilizzato anche nella modalità operativa "tastiera" come serratura a codice. In questo caso è necessario iniziare la combinazione segreta con uno 0. La combinazione segreta può essere di massimo 6 cifre. Il numero per un'unità abitativa può essere di massimo 4 cifre e non può iniziare con 0. In assenza di tensione impostare la modalità operativa sul DIP-Switch sul retro del modulo.

## Attivazione dell'apriporta con la serratura a codice

Impostare la combinazione segreta per l'apriporta sulla centralina TwinBus 7573.

- Premere il tasto per impostare il comando P finché lampeggia il LED giallo per indicatore di servizio.
- Passare al modulo di codifica ed inserire la combinazione segreta. La combinazione segreta può essere di massimo 6

cifre. Terminare l'immissione premendo il tasto E.

- Premere sulla centralina TwinBus il tasto per impostare il comando P finché si spegne il LED giallo per indicatore di servizio.
- Annotare la combinazione segreta ed accertarsi di comunicarla ai residenti.

# Attivazione del commutatore con la serratura a

codice

La combinazione segreta per un comando di commutazione viene salvata nel commutatore 4981 (se installato).

• Premere il tasto per impostare il co- $\overline{5}$ mando P (a destra) finché lampeggia il LED giallo (circa 5 secondi).

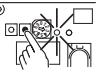

- Passare al modulo di codifica ed inserire entro 1 minuto la combinazione segreta. La combinazione segreta può essere di massimo 6 cifre. Terminare l'immissione premendo il tasto E.
- Se la registrazione è riuscita, il LED giallo sul commutatore si spegne.
- Annotare la combinazione segreta ed accertarsi di comunicarla ai residenti.

## Optional: Commutatore 4981

Con il selettore di modalità operative è possibile selezionare le seguenti modalità operative (per i dettagli vedi Istruzioni per l'installazione Commutatore oppure Manuale di sistema Sistema citofonico Feller):

Modalità operativa

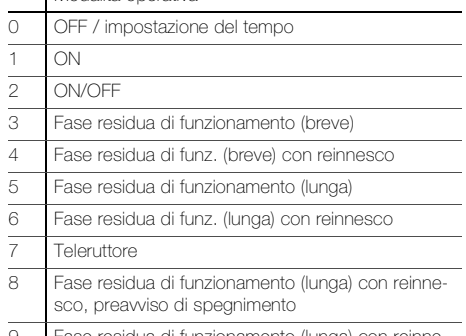

ase residua di funzionamento (lunga) con reinnesco, preavviso di spegnimento, durata ON (1h)

### Impostare la fase residua di funzionamento e modalità operativa

La durata della fase residua di funzionamento viene  $\vert$ i $\vert$ impostata tramite il conteggio dei lampeggi del LED giallo. Nelle modalità operative 3 e 4 (breve) la fase residua di funzionamento viene aumentata ad ogni lampeggio di 1 secondo, mentre nelle modalità operative 5, 6, 8 e 9 di 30 secondi.

Esempio:

- Modalità operativa 3 / fase residua di funzionamento: 45 secondi = il LED deve lampeggiare 45 volte
- Modalità operativa 5 / fase residua di funzionamento: 7 minuti = il LED deve lampeggiare 14 volte

**098<sup>7</sup>65432<sup>1</sup> 098<sup>7</sup>65432<sup>1</sup> 0**

> **098<sup>7</sup>65432<sup>1</sup>**

> > **5, 6, 8, 9**

- Spostare il selettore di modalità  $\overline{5}$ operative alla posizione 0.
- Calcolare con quale frequenza deve lampeggiare il LED.
- Premere il tasto per impostare il tempo Z (a sinistra) e mantenerlo premuto. Il LED giallo inizia a lampeggiare.
- Contare i lampeggi.
- Al raggiungimento del numero rilasciare il tasto per impostare il tempo Z.
- Spostare il selettore di modalità operative alla posizione della modalità operativa richiesta. **098<sup>7</sup>65432<sup>1</sup> 098** $\frac{60}{2}$  3, 4,<br> $\frac{3}{2}$  5, 6,<br> $\frac{3}{2}$  8, 9

Nota: se si preme nuovamente il tasto

per impostare il tempo Z viene sovrascritta la vecchia fase residua di funzionamento.

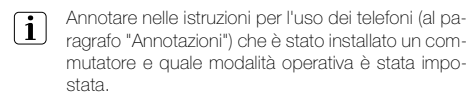

## Registrare il comando di commutazione standard

Da un citofono interno viene impartito un comando di commutazione standard (descritto nel rispettivo manuale d'uso), che deve essere registrato come segue:

• Premere il tasto per impostare il co- $\overline{5}$ mando P (a destra) finché lampeggia il LED giallo (circa 5 secondi).

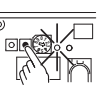

- Entrare in un'unità abitativa qualsiasi ed impartire entro 1 minuto il comando di commutazione:
	- per telefoni: Sollevare il ricevitore e premere il pulsante luce  $\bigcirc$ - per vivavoce/interfono:
	- Premere contemporaneamente il pulsante microfono  $\boxed{\bullet}$  /  $\bigcirc$  e il pulsante luce  $\boxed{\mathbf{\hat{x}}}$  /  $\bigcirc$ .
- Una registrazione riuscita viene segnalata con un breve tono di conferma sul citofono interno. Il LED giallo sul commutatore si spegne.

## Comandi di commutazione speciali

Possibilità **di** registrare fino a 10 diversi comandi di commutazione. Oltre al comando di commutazione standard dei citofoni interni è possibile registrare dei comandi di commutazione opzionali:

• Premere il tasto per impostare il comando P (a destra) finché lampeggia il LED giallo (circa 5 secondi). • Passare al rispettivo apparecchio ed

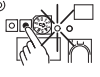

 $\overline{5}$ 

impartire entro 1 minuto il comando di commutazione: - inserire la combinazione segreta dal modulo di codifica 5192:

La combinazione segreta può essere di massimo 6 cifre. Terminare l'inserimento del codice azionan-

do il pulsante E. Se il modulo di codifica viene azionato nella modalità operativa "tastiera", è necessario iniziare la combinazione segreta con uno 0.

- dal telefono Comfort 7650:

premere con il ricevitore riagganciato un tasto di chiamata interna (Per tutti i telefoni etichettare opportunamente il cam-

po del tasto di chiamata interna!)

dal vivavoce video 7835:

Premere il tasto delle funzioni speciali **11**, che deve essere configurato opportunamente per tutti i vivavoce video (vedi Istruzioni per l'installazione Vivavoce video).

- dal pulsante di serie con adattatore pulsanti 4645
- con adattore TC a/b 3239-7585.TB.REG installato: Con telefono TVA collegato con l'adattatore TC impostare il numero di riferimento stabilito (vedi Istruzioni per l'installazione Adattatore TC a/b).
- Una registrazione riuscita viene segnalata con un breve tono di conferma. Il LED giallo sul commutatore si spegne.

Ripetere la procedura descritta in alto con il relativo comando di commutazione.

#### Cancellare le impostazioni

Con la funzione di cancellazione vengono cancellati tutti i comandi di commutazione impostati. Inoltre viene ripristinata la fase residua di funzionamento.

- Spostare il selettore di modalità operative alla posizione diversa da 0 oppure 7.
- Premere innanzi tutto il tasto per impostare il comando P (a destra) e poi il tasto per impostare il tempo Z (a sinistra) e mantenere premuti entrambi finché si accende il LED giallo (per circa 5 secondi).

 $\mathcal{Y}$  $\circ$ C

 $\bigcap$ 

## Optional: Commutatore camera 4915 Numero di videocamere

• Posizionare il DIP switch di ogni videocamera collegata su ON.

## Modalità operativa

• Spostare il selettore della modalità nella posizione desiderata.

### Tempo di attivazione della videocamera (per la modalità 3)

La durata di attivazione di una videocamera può essere impostata tramite il conteggio dei lampeggiamenti del LED giallo. Ad ogni lampeggio la durata viene aumentata di 1 secondo.

- Spostare il selettore della modalità nella posizione 0.
- Premere il pulsante di regolazione del tempo Z e mantenerlo premuto. Il LED giallo inizia a lampeggiare.
- Contare i lampeggi.
- Al raggiungimento del numero desiderato rilasciare il pulsante di regolazione del tempo Z.
- Spostare il selettore della modalità nella posizione 3.

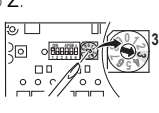

**098<sup>7</sup>65432<sup>1</sup> ON APEM s**

**098<sup>7</sup>65432<sup>1</sup> ON APEM s**

**098<sup>7</sup>65432<sup>1</sup> 1 2 3 4 5 6 ON APEM s**

**098<sup>7</sup>65432<sup>1</sup> ON APEM s**

**098<sup>7</sup>65432<sup>1</sup> <sup>0</sup>**

**1 2 3 4 5 6 ON APEM s**

**098<sup>7</sup>65432<sup>1</sup> <sup>2</sup> 4**

Nota: premendo nuovamente il pulsante di regolazione del tempo Z, la durata di attivazione della videocamera precedentemente memorizzata verrà sovrascritta.

## Citofono esterno

## Citofono esterno ferreo

Per poter apportare delle modifiche alle impostazioni del citofono esterno ferreo si dovrà smontare il citofono esterno dalla scatola incassata.

#### a: raccordo a vite coperto

• Rimuovere la targhetta nome più in basso ed allentare la vite di fermo.

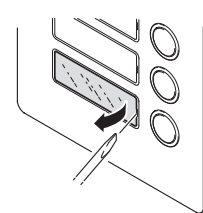

• Sollevare il citofono esterno, richiudere i sostegni di appoggio (1) ed applicarci sopra l'impianto citofono esterno (2).

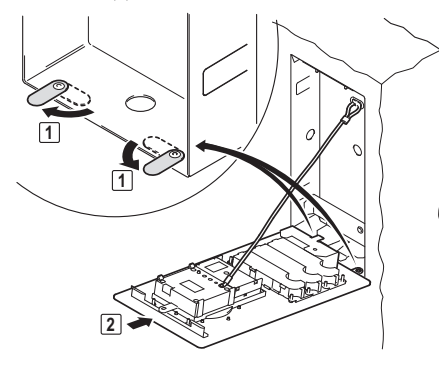

## b: raccordo a vite visibile

- Allentare tutte le viti di fissaggio
- Sollevare l'impianto citofono esterno, richiudere i sostegni di appoggio (1) ed applicarci sopra l'impianto citofono esterno (2) (vedi in alto).

## Citofono esterno attico

Di norma non occorre modificare le impostazioni del citofono esterno. Il volume dell'altoparlante e la sensibilità del microfono sono impostati su valori standard.

Desiderando comunque effettuare modifiche, occorre smontare l'altoparlante dalla scatola. A tal fine svitare tutte le viti di fissaggio.

## Moduli ad incasso e moduli supplementari > Altoparlanti 4921

• Regolare con un cacciavite di misura 0 il volume di ascolto (volume dell'altoparlante) (a sinistra) e il volume di conversazione (sensibilità del microfono) (a destra).

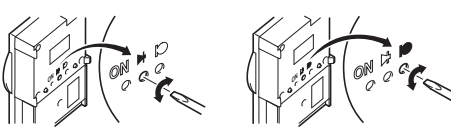

## > Videocamera 8262

• Orientare la telecamera in orizzontale.

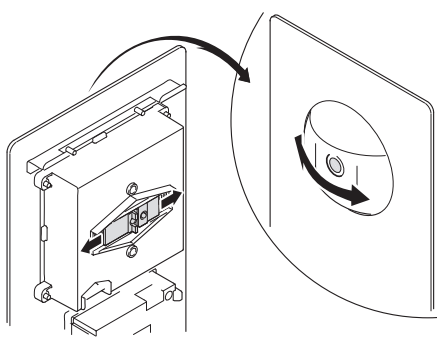

• Per evitare di far vibrare la telecamera (ad esempio a causa della porta che sbatte) si dovrebbe fissare l'allineamento della telecamera con la vite in dotazione (1).

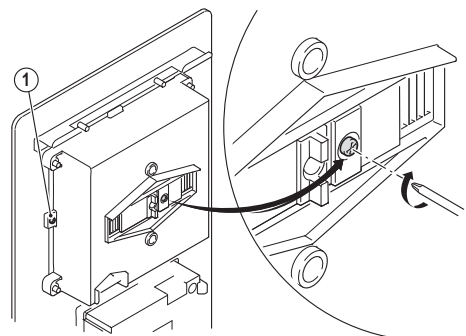

• Orientare la telecamera in verticale.

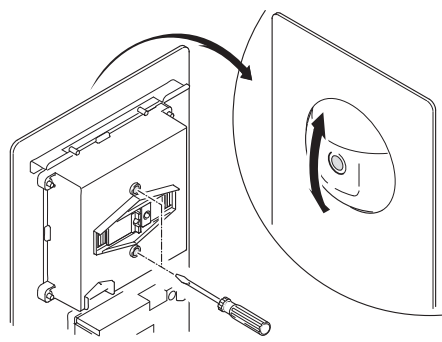

## > Modulo luce 8265

- Regolare la luminosità dell'illuminazione del LED ruotando il potenziometro.
	- La sua rotazione in senso orario provoca la riduzione di luminosità; mentre ruotandolo in senso antiorario si aumenta la luminosità. Come impostazione di fabbrica viene predefinita una luminosità media.

Rimontare il citofono esterno nella scatola incassata.

## Optional: Adattatore di collegamento coax 4811

• Sul DIP switch impostare la regolazione del segnale per l'ingresso coassiale: 100% (ON) corrisponde al segnale a onda continua, 50% (1) corrisponde a un dimezzamento della tensione del segnale

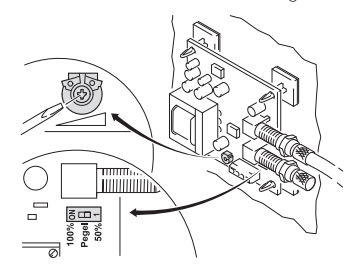

--- oppure --- • Regolare il livello del segnale dell'uscita coassiale con il potenziometro (1 Vss a 75  $\Omega$ )

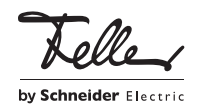